eVIR tudásbázis - https://doc.evir.hu/

## **Aliasok kezelése**

Webadmin → Mail → Alias menüpont alatt lehet másodlagos e-mail címeket kezelni. Segítségével egy postafiókhoz akár több aliast is beállíthatunk, így például cégünk alkalmazottai saját nevükben tudnak levelet küldeni, viszont a válasz egy központi fiókba érkezik.

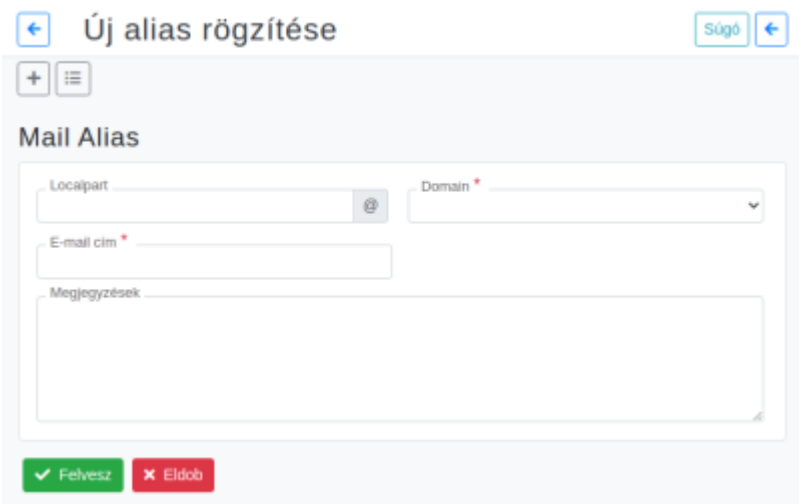

- **Localpart**
- **Domain**
- **E-mail cím**
- **Megjegyzések**

#XXX

From: <https://doc.evir.hu/> - **eVIR tudásbázis**

Permanent link: **[https://doc.evir.hu/doku.php/evir:webadmin:email\\_aliasok](https://doc.evir.hu/doku.php/evir:webadmin:email_aliasok)**

Last update: **2021/01/28 09:59**

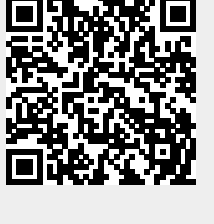